## Acer LCD Monitor Quick Start Guide (QSG)

### **Important safety instructions**

Please read the following instructions carefully.

- 1. To clean the LCD monitor screen:
- Turn off the LCD monitor and unplug the power cord.
- Spray a non-solvent cleaning solution onto a rag and clean the screen gently.
- 2. Do not place the LCD monitor near a window. Exposing the monitor to rain, moisture or sunlight can severely damage it.
- 3. Do not apply pressure to the LCD screen. Excessive pressure may cause permanent damage to the display. 4. Do not remove the cover or attempt to service this unit yourself. An authorized technician should perform servicing of any nature.
- 5. Store the LCD monitor in a room with a temperature of -20° to 60° C (-4° to140° F). Storing the LCD monitor outside this range may result in permanent damage.
- 6. Immediately unplug your monitor and call an authorized technician if any of the following circumstances
- occur: Monitor-to-PC signal cable is frayed or damaged.
- Liquid spills onto the LCD monitor or the monitor is exposed to rain.
- The LCD monitor or case is damaged.

## **Package contents**

to Part 15 of the FCC rules. These limits are designed to provide reasonable protection against to run is on the recruited messed minds are assigned to provide reasonable proceduoir against<br>harmful interference in a residential installation. This device generates, uses, and can radiate radio frequency energy and, if not installed and used in accordance with the instructions, may cause harmful interference to radio communications. However, there is no guarantee that interference will not occur in a particular installation. If this device does cause harmful interference to radio or television reception, which can be determined by turning the device off and on, the user is encouraged to try to correct the interference by one or more of the following measures:

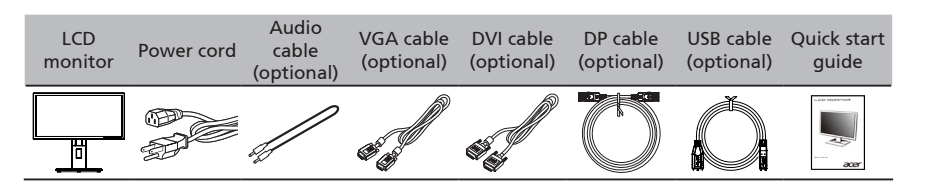

## **Attaching the monitor to the base**

- 1. Remove the monitor from the packaging.
- Attach the footstand to the base. (for selected models)
- 3. Turn clockwise to lock. Ensure that the base in locked onto the stand. (for selected models)
- 4. Secure the base to the stand by turning the screw using the intergrated tab or a suitable coin. (for selected models)

## **Connecting your monitor to a computer**

All connections to other computing devices must be made using shielded cables to maintain compliance with EMC regulations.

## CAN ICES-3(B)/NMB-3(B)

Only peripherals (input/output devices, terminals, printers, etc.) certified to comply with the Class B limits may be attached to this equipment. Operation with non-certified peripherals is likely to result in interference to radio and TV reception.

- 1. Turn off your computer and unplug your computer's power
- cord. 2. Connect the signal cable to the VGA and/or DVI-D (optional) and /or DP (optional) input socket of the monitor, and the VGA and/or DVI-D (optional) and/or DP (optional) output socket of the graphics card on the computer. Then tighten the thumbscrews on the signal cable connector.
- 3. Optional: Connect the audio input socket (AUDIO IN) of the LCD monitor and the line-out port on the computer with the audio cable.
- 4. Connect the USB Cable(Optional) Connect the USB 3.0 cable to port for fast charge. Connect the USB 3.0 cable to port.
- 5. Insert the monitor power cable into the power port at the back of the monitor.
- 6. Plug the power cords of your computer and your monitor into a nearby electrical outlet.

This device complies with Part 15 of the FCC Rules. Operation is subject to the following two conditions: (1) this device may not cause harmful interference, and (2) this device must accept any interference received, including interference that may cause undesired operation.

**Notice: Canadian users** 

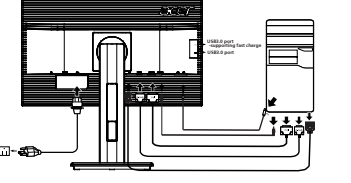

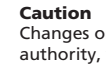

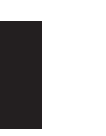

English

5 Menu

 $F_{\rm{eff}}$  and  $F_{\rm{eff}}$ 

**FCC notices** This device has been tested and found to comply with the limits for a Class B digital device pursuant

## **Regulations and safety notices**

• Connect the device into an outlet on a circuit different from that to which the receiver is connected.

## **Notice: Shielded cables**

Hereby, Acer Inc., declares that this LCD monitor is in compliance with the essential requirements and other relevant provisions of EMC Directive 2004/108/EC, Low Voltage Directive 2006/95/EC, and RoHS Directive 2011/65/EU and Directive 2009/125/EC with regard to establishing a framework for the setting of ecodesign requirements for energy-related product.

Certain electronic devices such as hard drives, USB devices, tablet computers, laptops, cellphones, watches, earphones, speakers, credit cards, magnetic ID cards, etc. are sensitive to magnetic fields and may be damaged permanently or temporarily disabled if exposed to a magnetic field that is too strong.  $\Box$  Electronic devices should not be put close to or directly on the magnetic  $\partial$  area of monitor base.

- Reorient or relocate the receiving antenna. - Increase the separation between the device and receiver.

- Consult the dealer or an experienced radio/television technician for help.

## **External controls**

English

## Disposal of waste equipment by user in private household in the European Union

Changes or modifications not expressly approved by the manufacturer could void the user authority, which is granted by the Federal Communications Commission, to operate this product. Disposal of waste equipment by user in private household in the European Union

This symbol on the product or on its packaging indicates that this product must not be disposed of with your other household waste. Instead, it is your responsibility to dispose of your waste equipment by handing it over to a designated collection point for the recycling of waste electrical and electronic equipment. The separate collection and recycling of your waste equipment at the time of disposal will help to conserve natural resources and ensure that it is recycled in a manner that protects human health and the environment. For more information ab ut where you can drop off your waste equipment for recycling, please contact your local city office, your household waste disposal service or the shop where you purchased the product.

Warning Message for Magnet

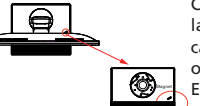

FCC NOTES

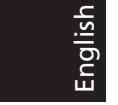

Find manuals and other documents for your Acer product on the official Acer support website.

## **SPECIFICATION**

@20

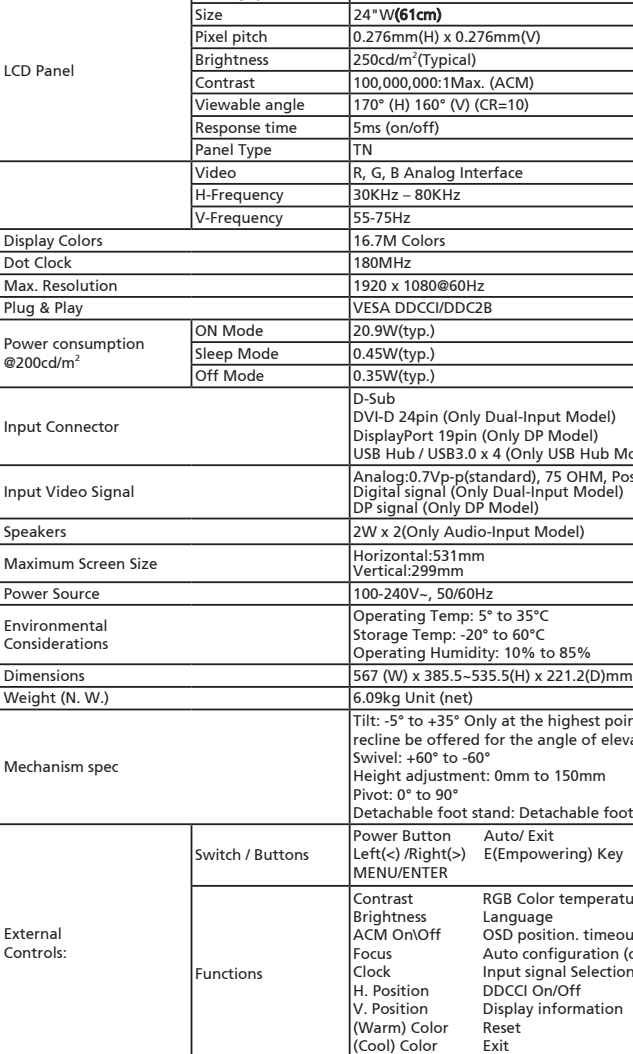

 $Driving system$ 

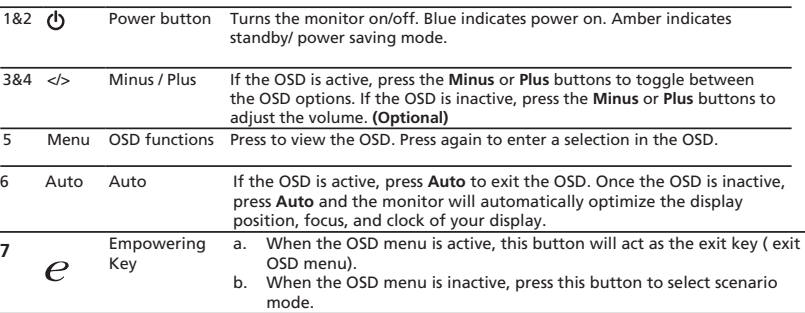

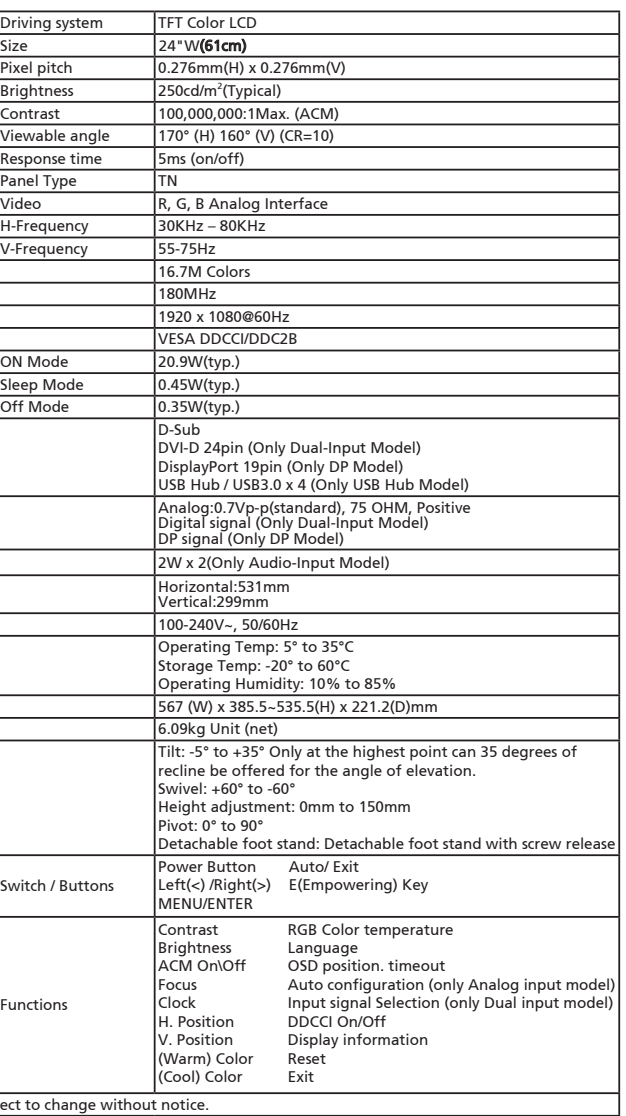

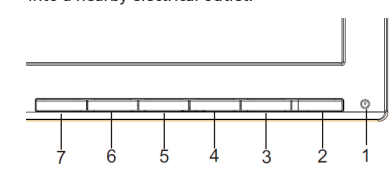

# LCD MONITOR

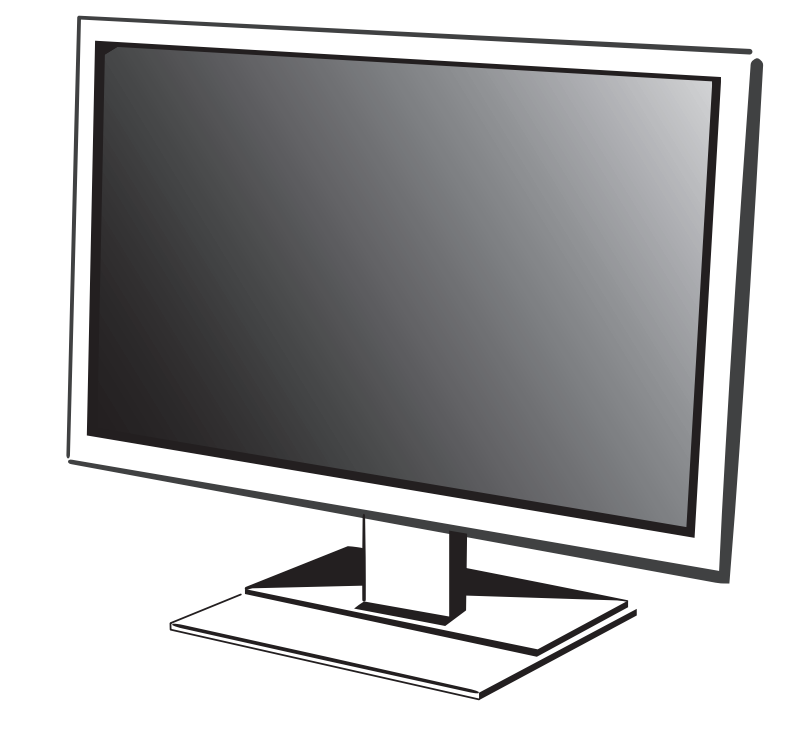

# Quick Guide

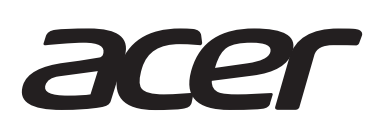

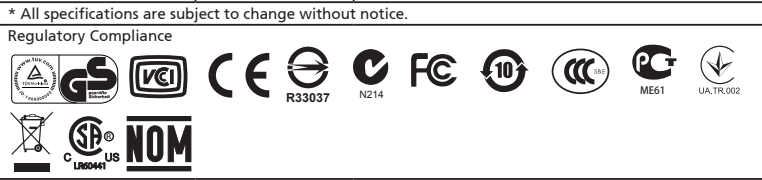

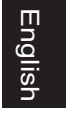